# **SSIGLENT**

# **How to generate the activation code for an instrument option**

**May 24, 2018**

Many SIGLENT instruments feature options that can be added by using an activation code.

## **To generate the activation code:**

– Purchase the option from your favorite SIGLENT office or distributor. A full list of available options are located at the bottom of the specific product web page.

– You will receive an Option Card PDF document from SIGLENT that contains important information for permanent activation of the features. Keep this information handy through the next steps.

– Go to http://service.siglenteu.com/easyweb/

-Enter the information from the Option Card in the correct fields of the webpage, and press Submit:

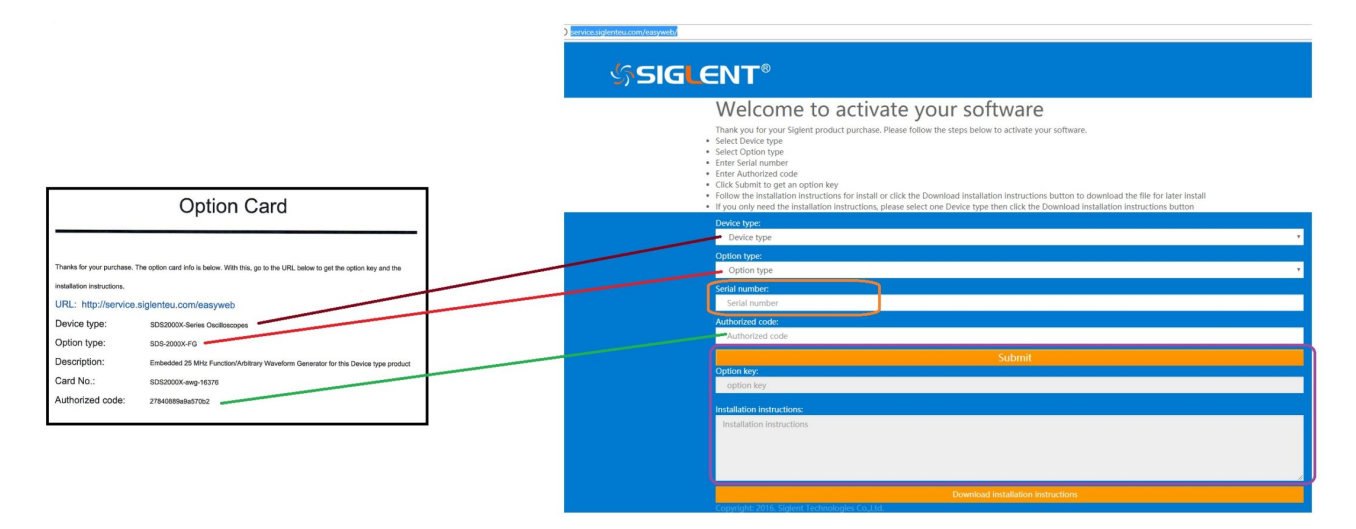

This will generate an Option Key and instructions specific to activating the option on the instrument of interest.

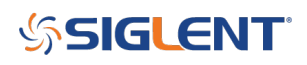

### **North American Headquarters**

SIGLENT Technologies NA 6557 Cochran Rd Solon, Ohio 44139 Tel: 440-398-5800 Toll Free:877-515-5551 Fax: 440-399-1211 [info@siglent.com](mailto:info@siglent.com) [www.siglentamerica.com/](https://www.siglentamerica.com/)

#### **European Sales Offices**

SIGLENT TECHNOLOGIES GERMANY GmbH Staetzlinger Str. 70 86165 Augsburg, Germany Tel: +49(0)-821-666 0 111 0 Fax: +49(0)-821-666 0 111 22 [info-eu@siglent.com](mailto:info-eu@siglent.com) [www.siglenteu.com](http://www.siglenteu.com)

#### **Asian Headquarters**

SIGLENT TECHNOLOGIES CO., LTD. Blog No.4 & No.5, Antongda Industrial Zone, 3rd Liuxian Road, Bao'an District, Shenzhen, 518101, China. Tel:+ 86 755 3661 5186 Fax:+ 86 755 3359 1582 [sales@siglent.com](mailto:sales@siglent.com) [www.siglent.com/ens](http://www.siglent.com/ens)